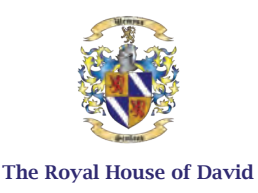

# INSTRUCTIONS ACTIVATE YOUR FULL MEMBERSHIP TO D'VIDA PRIVATE SOCIETY

These Instructions will guide you through the simple step-by-step process to activate your Full Membership to *D'Vida Private Society* and *D'Vida Private Contract Association*. Once established, Full Membership will provide you with *His Majesty David Joel's* Sanctuary, Protections, and Immunities within the *Kingdom of David*. Successful completion of this process will afford you and your family with protection from unwanted intrusions, such as compelled vaccinations, mandatory quarantines, harmful business closures, and other enforcement procedures.

(Note: If you will include family members in your *Individual Mandate of Non-Consent*, read and understand the section "A Note Concerning Family Members" presented at the end of these Instructions.)

In addition to these Instructions, your *Individual Mandate Pack* contains the following documents:

- 1. Greetings from His Majesty David Joel
- 2. Proclamation of Peace and Sovereign Integrity
- 3. Individual Mandate of Non-Consent
- 4. The Great Sacred Writ of Habeas Corpus
- 5. The Great Sacred Writ of Prohibitio
- 6. Instructions
- 7. Terms Of Use

Instructions for Activating Your Full Membership to D'Vida Private Society

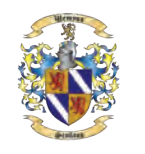

The Royal House of David

## **Items Needed For The Membership Process:**

- Letter Size Paper (8.5 x 11 in., USA), or A4 Size Paper (210 x 297 mm). The paper should be 100% Cotton Bond (24 or 32 lb.).
- Blue or Gold Ink Pen for Autographing
- Red Ink Pad (For Seal/Thumb Print)

# You will also need:

- Color Printer (or Printing Service)
- Document Scanner (or Scanning Service)
- A Quality Binder or Document Folder for storing your documents and exemption card (to carry with you at all times)

# **Document Execution Process (Tick as You Complete the Step):**

- $\Box$ Gather the items for the Membership Process as stated above.
- $\Box$ Print a copy of the *Proclamation of Peace and Sovereign Integrity* and the Greeting Letter from *His Majesty David Joel* on 100% cotton bond paper.

**Note:** The Proclamation does not require any autographs or seals; it is simply part of your document package along with the *Individual Mandate of Non-Consent* and the two Sacred Writs.

- $\Box$ Review the *Mandate of Non-Consent* and the two Sacred Writs to make sure all your personal names and information are correct.
- $\Box$ After confirming their accuracy, print out the *Individual Mandate of Non-Consent* and two Sacred Writs.

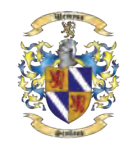

#### The Royal House of David

- $\Box$ The *Individual Mandate of Non-Consent* is the ONLY document that you and your witnesses will need to autograph and seal. Have your two witnesses present to observe the act of you autographing and placing your seal on your document. **Note:** None of your declared dependents can act as a witness on your documents. Additionally, witnesses must be at least 16 years of age or older.
- Autograph beneath your printed name along the **dashed line** using a **BLUE** or **GOLD** ink  $\Box$ pen. The reason for these specific colors is that they symbolically represent life.
- Seal your autograph by placing your right thumb onto the **RED** ink pad and impressing П your thumb directly over the word **"SEAL"**. You should leave a clear impression of your thumb print. The reason for the use of the red thumb print is to indicate a living being and not a corporate fictional juristic Person.
- $\Box$ Now have your two witnesses autograph and seal just as you have done. Then, have them handprint (legibly) their names where it states Witness One and Witness Two respectively. **Note:** Please instruct your witnesses to NOT use the "Parse Syntax Grammar" style of representing their names as was popularized by David Wynn Miller. The verification team will reject all documents with such styling.
- П When finished, scan the two pages containing the autographs and seals at a high resolution (minimum 300 DPI). Name the final file using the provided naming convention below and when ready, upload the two files to your personal account page.

**Note:** If you scan your documents in too low of a resolution (i.e. 72 DPI) the verification team will reject them. These documents are your living Mandate and decree to the world at large. Therefore, they must be very clear and readable (archive quality) as they will be placed into the *Permanent Archival Record* within *The Ecclesiastical Court* for the "Kingdom Courts", by and for the *Court of the Ekklesia* thereof, for the *Kingdom of David*.

# **Naming Convention for File Upload**

Name the two scanned image files using the following naming convention to include your unique CRN (Court Record Number) followed by "\_Completed\_Mandate" and "\_Completed \_Witness" You should now have two files named similarly to the examples below:

e.g. DPS.COTE.0000\_Completed\_Mandate.jpg AND DPS.COTE.0000\_Completed\_Witness.jpg

Instructions for Activating Your Full Membership to D'Vida Private Society

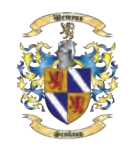

#### The Royal House of David

 $\Box$ Login to your Membership Account using the credentials you set up when you registered, then click on the *Upload Documents* button. This will display a form that you will use to upload your two scanned pages.

**Note:** Be sure to upload BOTH documents in one upload session.

### **The Document Verification and Membership Activation Process:**

Upon receipt of your autographed and sealed page, the Court system will merge the page into your Mandate document for your *Permanent Archival Record*. The Court Clerk for *The Ecclesiastical Court for the Kingdom of David* will verify your unique *Court Record Number* and your documents. The system will also verify the two Sacred Writs for you and those family members you have indicated, if any. The Court will then record your Mandate and Sacred Writs and enter your Verified Record (containing all documents), into the *Permanent Archival Record* of the *Court of the Ekklesia*, to activate your membership. You will receive Confirmation of Activation by email, along with your Welcome Pack for *D'Vida Private Society*.

#### **A Note Concerning Family Members:**

We have included a place in the Mandate and Sacred Writs for the parent or parents, or proper lawful guardian of children or elderly family members, to add those family members to your *Individual Mandate of Non-Consent* so they too can be protected. This is intended to be used for minor children who cannot in the eyes of the law, state their will before the age of majority, or elderly who are dependent on a caregiver and cannot complete this process on their own. This is not intended for the applicant to include friends or extended family members, or family members who are of lawful age who can engage in the *Individual Mandate of Non-Consent* process on their own behalf. All such individuals need to make their own Free Will choice to take these steps and should not be named on the list of family members you wish to protect.

Married couples must each complete their own separate *Individual Mandate of Non-Consent* and must not include their spouse under the family section of their respective documents.